## **City University of New York (CUNY) [CUNY Academic Works](https://academicworks.cuny.edu?utm_source=academicworks.cuny.edu%2Flg_oers%2F82&utm_medium=PDF&utm_campaign=PDFCoverPages)**

[Open Educational Resources](https://academicworks.cuny.edu/lg_oers?utm_source=academicworks.cuny.edu%2Flg_oers%2F82&utm_medium=PDF&utm_campaign=PDFCoverPages) [LaGuardia Community College](https://academicworks.cuny.edu/lg?utm_source=academicworks.cuny.edu%2Flg_oers%2F82&utm_medium=PDF&utm_campaign=PDFCoverPages)

8-2019

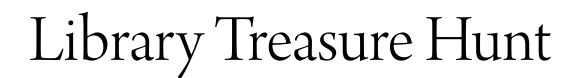

David Sibbitt *CUNY La Guardia Community College*

# [How does access to this work benefit you? Let us know!](http://ols.cuny.edu/academicworks/?ref=https://academicworks.cuny.edu/lg_oers/82)

Follow this and additional works at: [https://academicworks.cuny.edu/lg\\_oers](https://academicworks.cuny.edu/lg_oers?utm_source=academicworks.cuny.edu%2Flg_oers%2F82&utm_medium=PDF&utm_campaign=PDFCoverPages) Part of the [Arts and Humanities Commons](http://network.bepress.com/hgg/discipline/438?utm_source=academicworks.cuny.edu%2Flg_oers%2F82&utm_medium=PDF&utm_campaign=PDFCoverPages), and the [Social and Behavioral Sciences Commons](http://network.bepress.com/hgg/discipline/316?utm_source=academicworks.cuny.edu%2Flg_oers%2F82&utm_medium=PDF&utm_campaign=PDFCoverPages)

#### Recommended Citation

Sibbitt, David, "Library Treasure Hunt" (2019). *CUNY Academic Works.* [https://academicworks.cuny.edu/lg\\_oers/82](https://academicworks.cuny.edu/lg_oers/82?utm_source=academicworks.cuny.edu%2Flg_oers%2F82&utm_medium=PDF&utm_campaign=PDFCoverPages)

This Assignment is brought to you for free and open access by the LaGuardia Community College at CUNY Academic Works. It has been accepted for inclusion in Open Educational Resources by an authorized administrator of CUNY Academic Works. For more information, please contact [AcademicWorks@cuny.edu](mailto:AcademicWorks@cuny.edu).

### **ABSTRACT ONLINE LIBRARY TREASURE HUNT Assignment Description**

#### **FYS Discipline:**

Liberal Arts: Social Sciences and Humanities

#### **Objectives of the Assignment:**

Introduce students to the Library's catalog and some of the more useful subscription databases in a practical, hands-on exercise. Included are an introduction to translating database articles, instructions on accessing *The Wall Street Journal* and *The New York Times* free of charge, and how to access the databases from home.

#### **Amount of Time to Complete the Assignment:**

The assignment is most effective when it follows several previous Library assignments:

- An introduction to the Library's website in a computer classroom that guides students in exploring the Library's resources
- A Library Orientation conducted by a librarian
- An oral introduction to the catalog, subscription databases, translating articles, and access to *The Wall Street Journal* and *The New York Times*

Once these preliminary steps have been taken, the Library Treasure Hunt itself can be done in an hour. Have students work together so they can share, collaborate, and learn from each other.

### **Percentage of the Final Grade:**

This low-stakes assignment is one of about fifteen in-class assignments all of equal worth.

#### **Reflection**

The assignment covers many Library-related resources in a hands-on manner so students have to be focused and engaged. You should circulate among the students and make yourself available to answer questions, explain directions, point out solutions, etc. However, getting students to work together is also key. They can teach each other, make friends, and share their strengths. They will work faster, not get stuck as often, and not need your help as much.

#### **LIBRARY TREASURE HUNT Topic: Men and Women**

### *1.* **Access the Library's home page. Click "Books (Library Catalog)" and write in the Search box:**   *Abused Men: The Hidden Side of Domestic Violence.*

What is the author's name?

 $\mathcal{L}_\text{max}$ 

What is the call number? (Click LaGuardia and look for the call number on the page that opens.)

Is the book available to loan from LaGuardia's Library?

**A. Return to the home page. Click "Books (Library Catalog)" and then "Classic Catalog." Change the search setting from LaGuardia to All CUNY Libraries. Write the title in the search box again:**

How many other CUNY Libraries carry the same book?

- **B. Click the name of one of the libraries that have the book. From this page explain how you would request a copy from one of these other libraries if LaGuardia doesn't have it:**
- **C. Return to the Library's homepage and click OneSearch. Then type in the search box the title** *Hooking Up: Sex, Dating and Relationships on Campus.* **Click Search and find a book with this title. Click Full Text Available and then Read Online.**

Check the Table of Contents for the number of chapters in the book:

**2. Return to the Library's home page. Click Articles (Databases) and then Nexis Uni:**

Do a keyword search for men women money management. Write the following information for the two entries below: the titles of the newspapers they were originally published in, when they were published, and how long the articles are:

 Entry #5 Title (short version): When published: How many words:

 Entry #8 Title (short version): When published: How many words:

#### **3. Return to the page you were on when you opened Nexis Uni and click Academic Search Complete. Click Advanced Search:**

a. Fill the three fields with men and women and communication. How many articles can you access with this keyword search?

- b. How many articles on the first page are available in the full text?
- c. What are the titles of the two entries below and who are the authors?

 #1 Titles: Authors:

 #6 Titles: Authors:

#### **3. Click HTML Full Text on either one of these titles and look for the "Translate" link in the middle of the page. Choose a language you would like to see the article in and click "Translate."**

- What language did you choose to translate the article into?
- Why did you choose this language?
- If you can read in the language, what is your opinion of the quality of the translation?
- **4. Return to the page where you accessed Nexis Uni and Academic Search Complete. Click the Opposing Viewpoints in Context database. Search for an article on the topic of men women child care. Open one of the titles that appear and find the Translate Article dropdown on the right side. Translate the article into a different language than you did in the previous step.** 
	- What is the article's title?
	- What language did you translate it into and why?
- **5. Use your phone to access the LaGuardia Library's homepage. Click Articles (Databases) again and click the link for one or both of the following newspapers:** *The Wall Street Journal* **or** *The New York Times.* **Use your LaGuardia email address to create a free account. Two suggestions:** 
	- o **Unclick "Receive occasional updates and special offers…" or "I would like to receive updates and special offers…"**
	- o **When the newspaper's home page opens click the three vertical dots on the top right and then "Add to Home screen."**

**You can now read the newspapers as much as you want and not be stopped by a paywall.**

- Which newspaper did you choose? Why?
- **7. Validate your I.D. at the checkout desk.** Then you can access the library's databases from home, check out books, and order books from other CUNY libraries.